Step 2: Once you have created an account you will need to log into your new account.

1 Once you have login

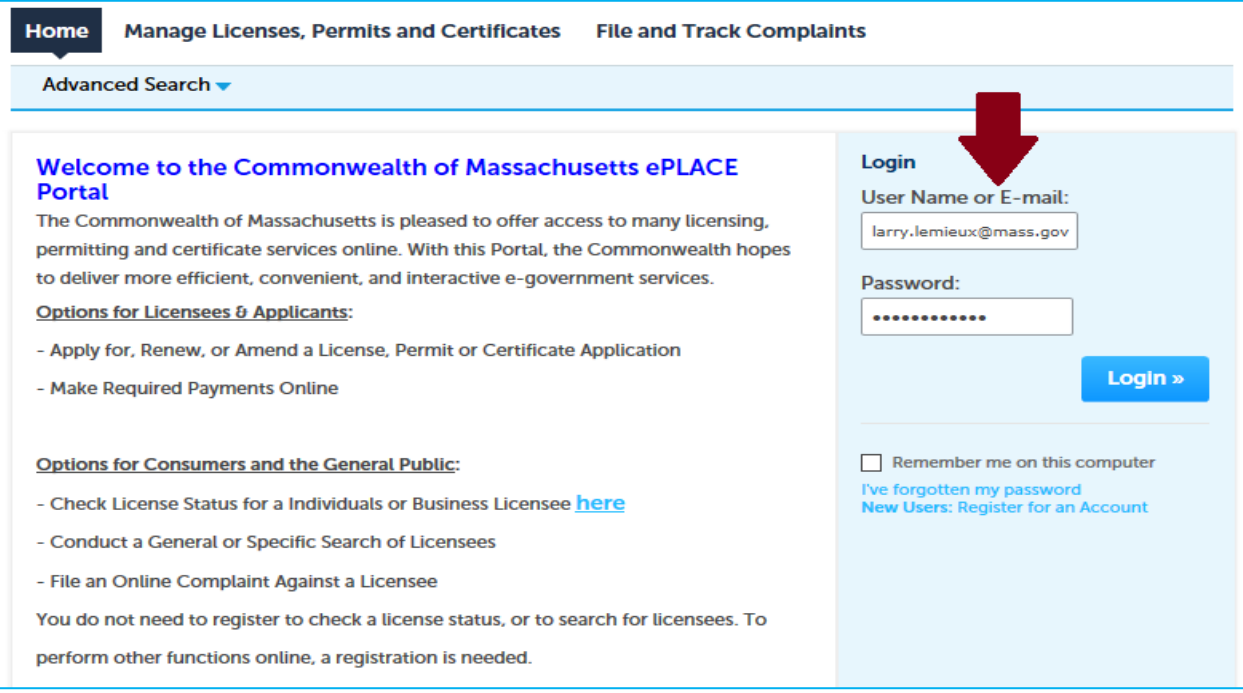

### Step 3: Select Go to Manage License, Permits and Certificates File an Online Application

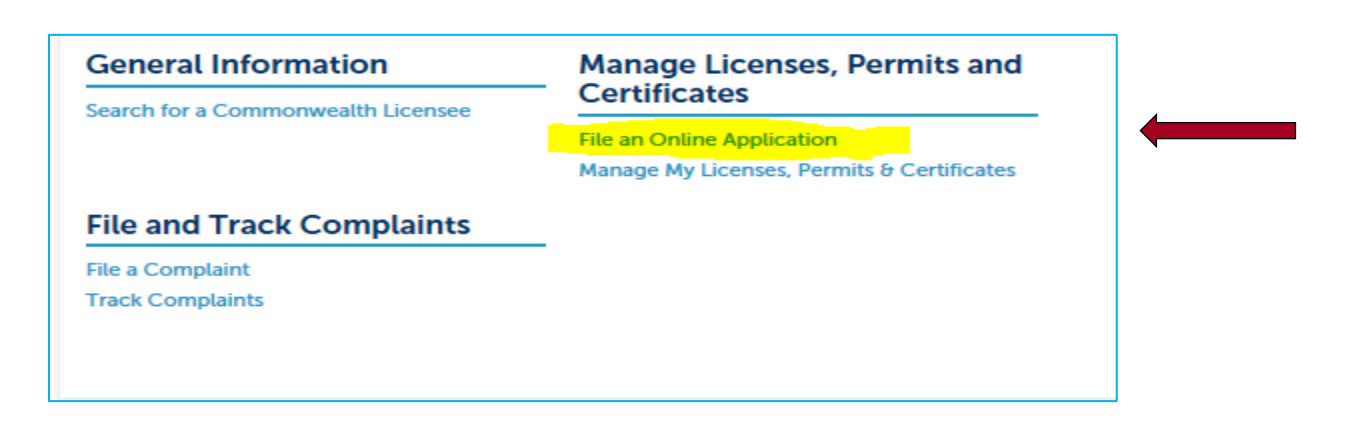

Step 4: From the drop down: Choose the application that you want to file online. (**Click the Continue Button**).

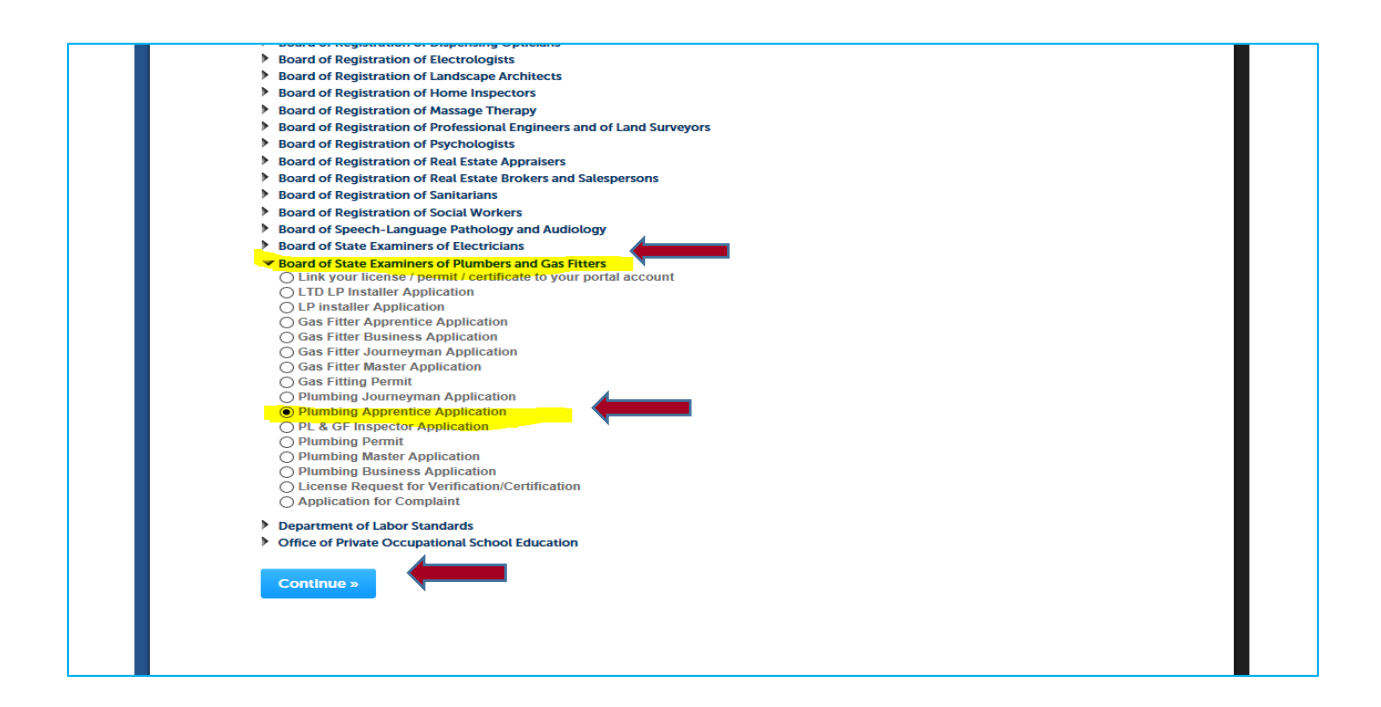

Step 5: On this page click on the Select from account.

Step 5A: Put in your contact information.

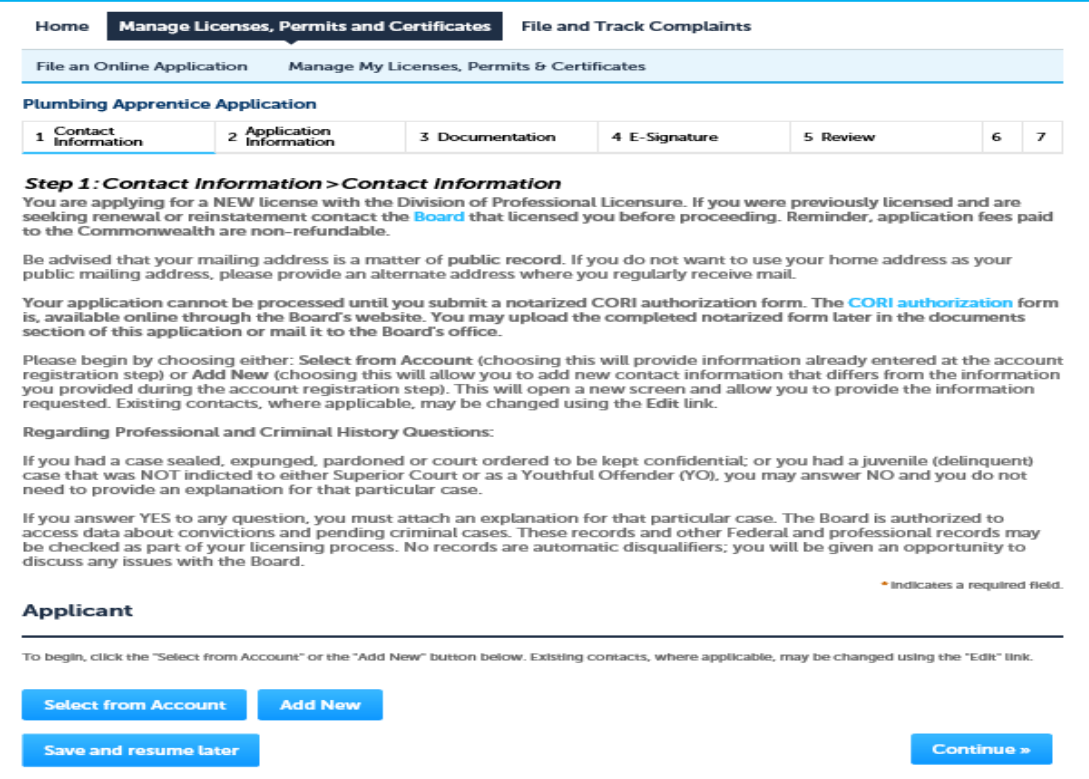

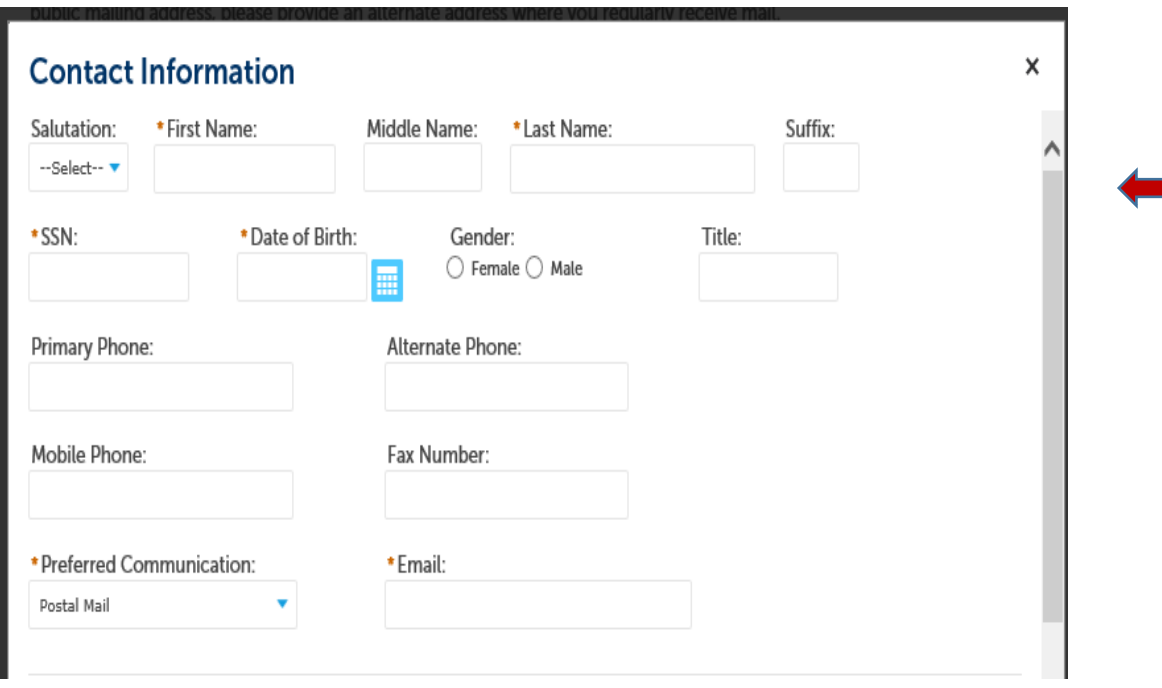

## Step 5B: Answer attestation.

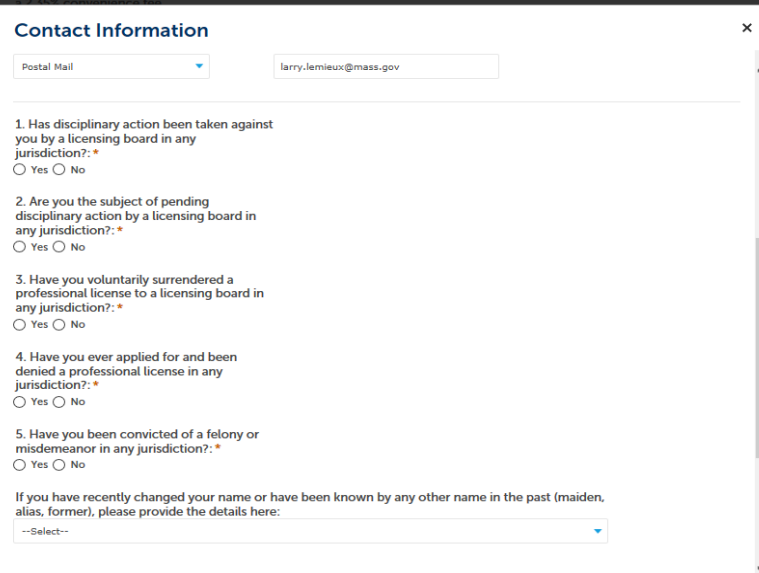

**Please read and answer all Attestations.**

### Step 5C: Add Contact Address

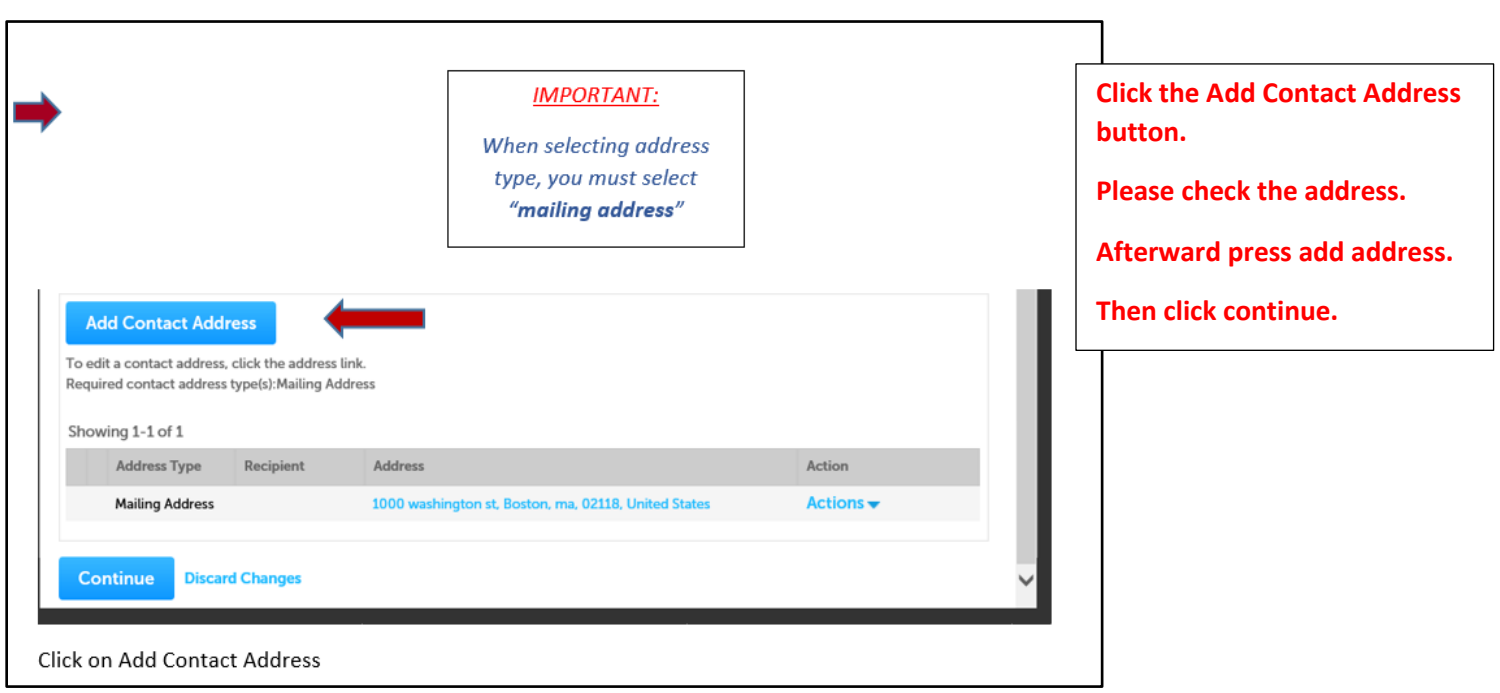

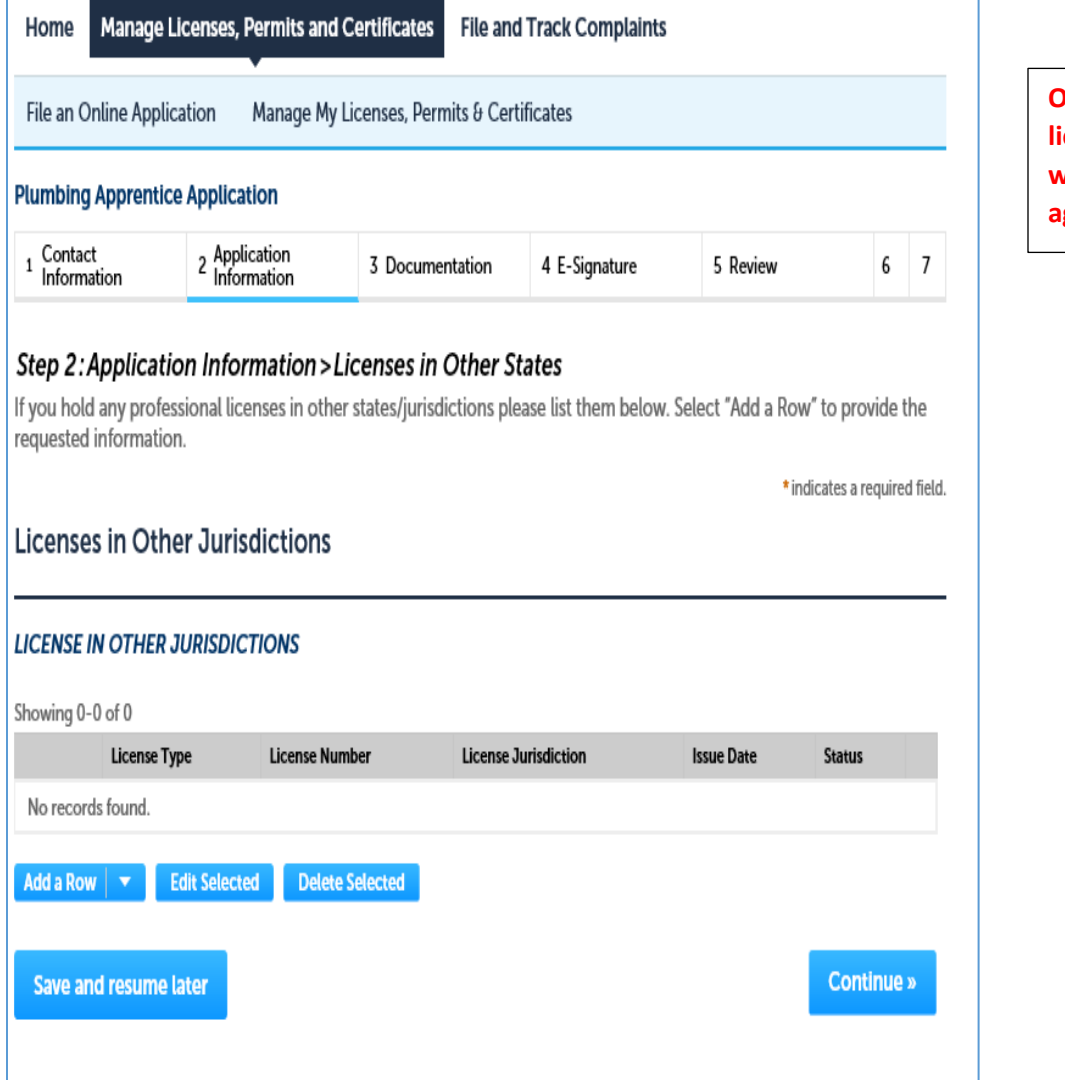

**On this page add in any licenses that you hold with any other licensing agency.**

## *IMPORTANT:*

**If you are currently enrolled in a Vocational High School program you will need to fill out this portion of the application.**

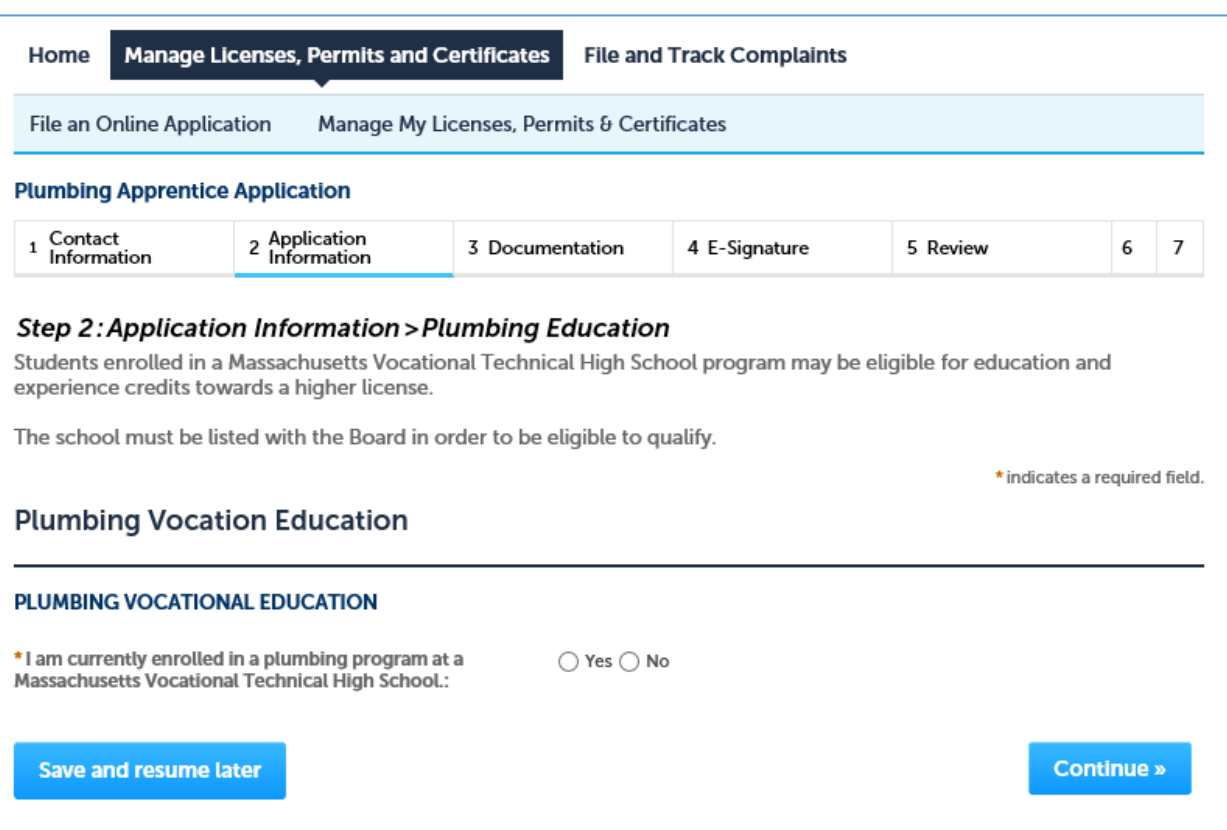

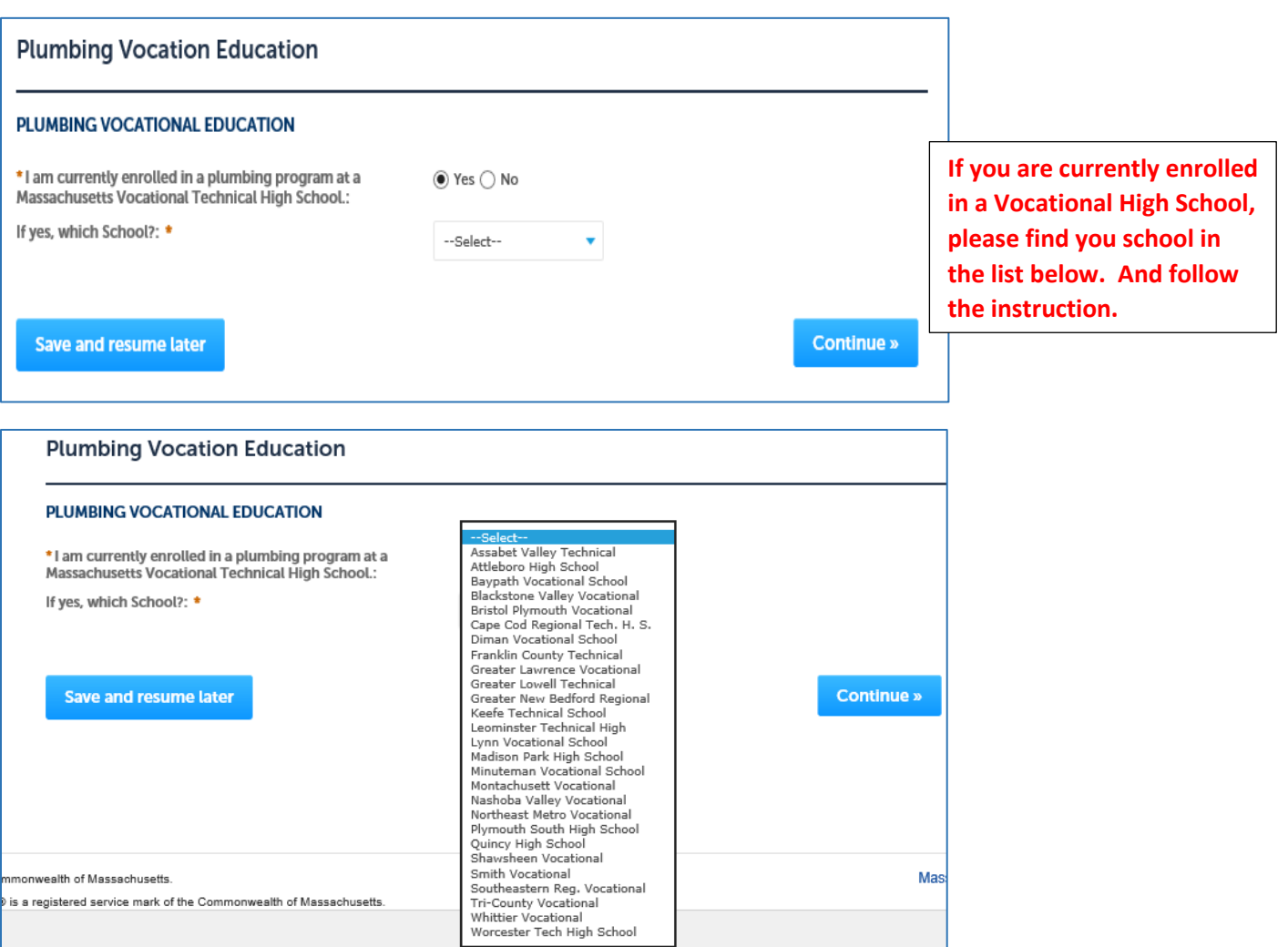

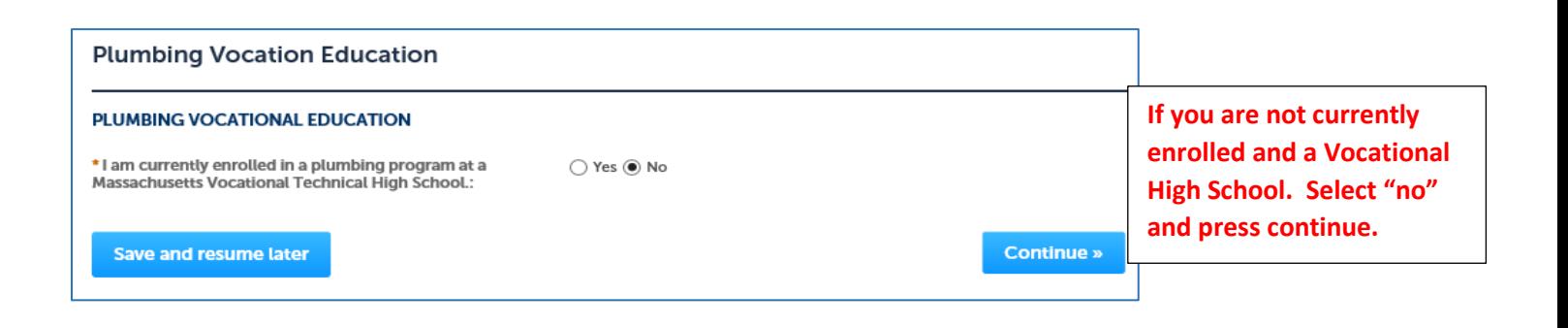

#### Step 2: Application Information > VALOR Act

The Division of Professional Licensure (DPL) is pleased to offer licensing benefits to active duty members of the military, relocated military spouses, and veterans pursuant to the Veterans' Access, Livelihood, Opportunity and Resources Act (VALOR Act) and VALOR Act II.

Under VALOR Act II, which was signed into law on April 3, 2014, DPL will waive the Commonwealth's portion of the initial licensure fee for individuals who qualify for benefits through one of the categories listed above. Applicants are advised that they may still be required to pay fees charged by private vendors who assist DPL in processing license applications or administering exams.

To apply for any of these benefits, interested parties must self-identify as an active duty member of the military, military spouse, or veteran, by downloading and completing the appropriate affidavit form found at http://www.mass.gov/ocabr/government/oca-agencies/dpl-lp/info-and-services/valor-act-info.html<mark>. an</mark>d returning it to DPL along with other requested documents and applicable application materials.

\* indicates a required field.

### **Military Status**

# **MILITARY STATUS**

\* Military Status:

--Select--<br>Active Duty  $N/A$ Spouse<br>Veteran

Continue »

Save and resume later

**Please select the military** status that applies to you: **Active Duty, N/A Not Applicable, Spouse or** Veteran.

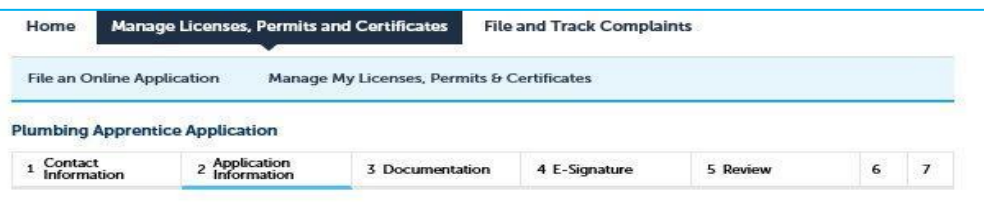

#### Step 2: Application Information > Employer Statement

To qualify for licensure, apprentice plumbers must be directly employed by Master Plumber who holds a current and<br>valid Massachusetts Master license.

Provide the below details regarding the Master Plumber under whom you will be employed following your licensure. Be advised that in order to submit this application the "STATEMENT OF EMPLOYING MASTER PLUMBER" must be<br>completed by the Master licensee and uploaded on the documents page of this application.

\* Indicates a required field.

**The Master Plumber must** complete this section of the application.

### **Employee Master Plumber Statement**

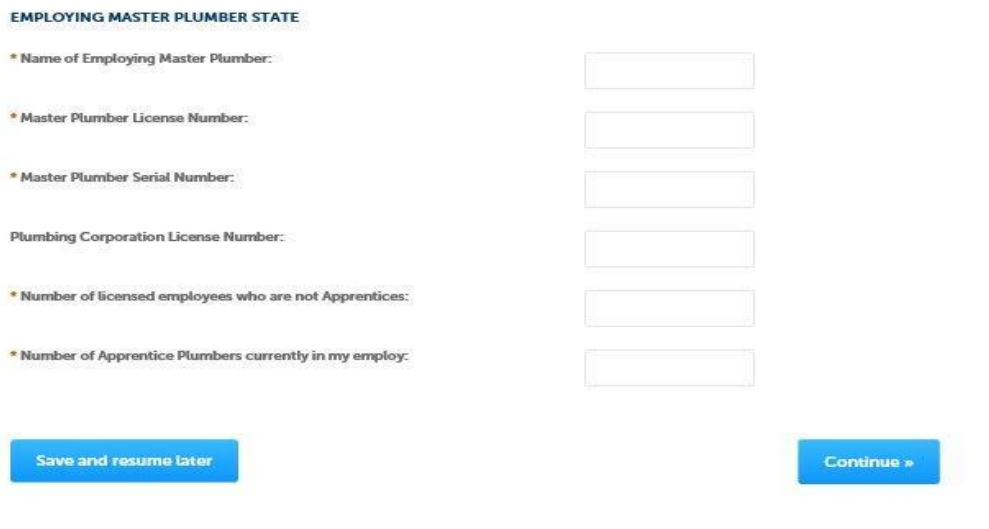

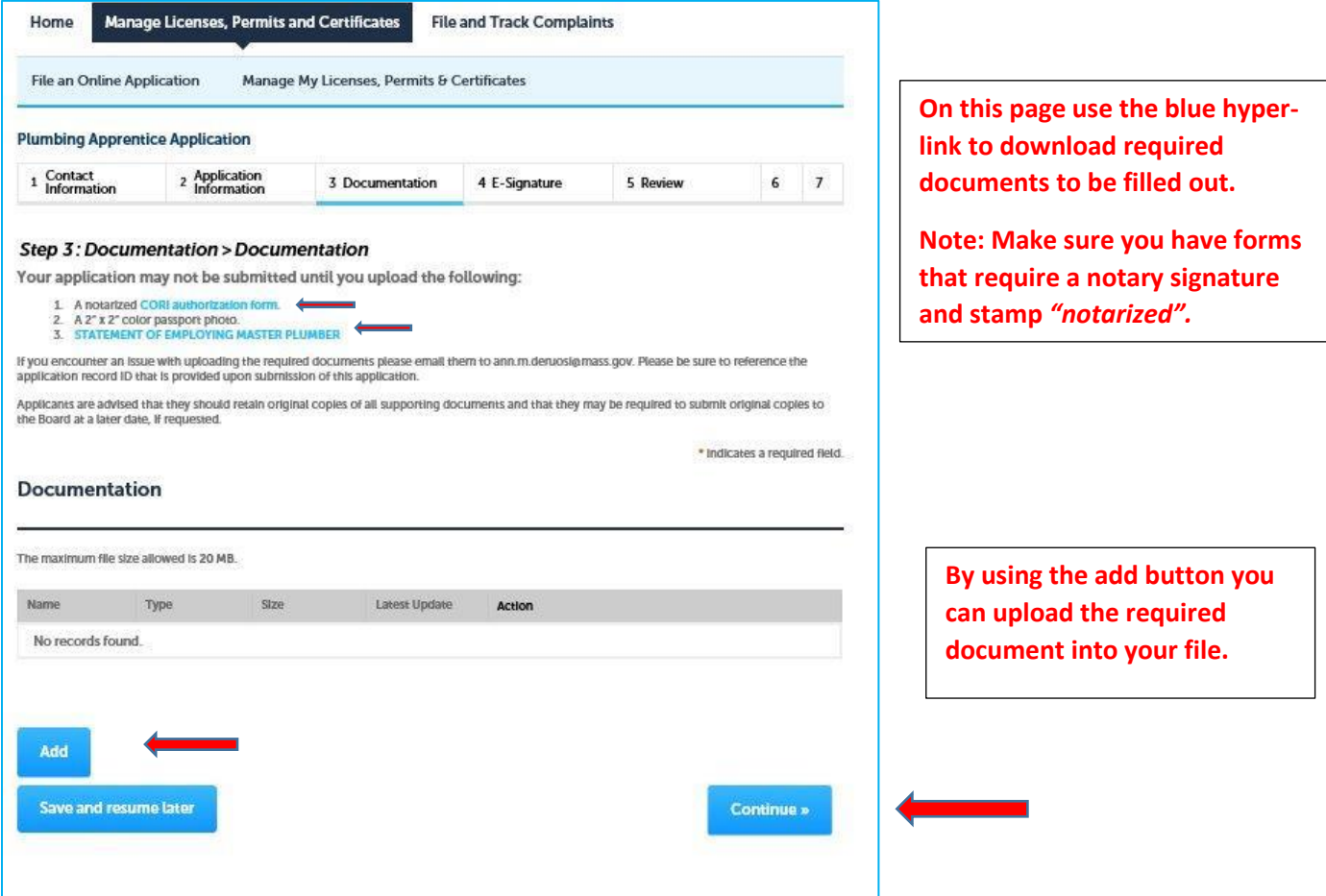

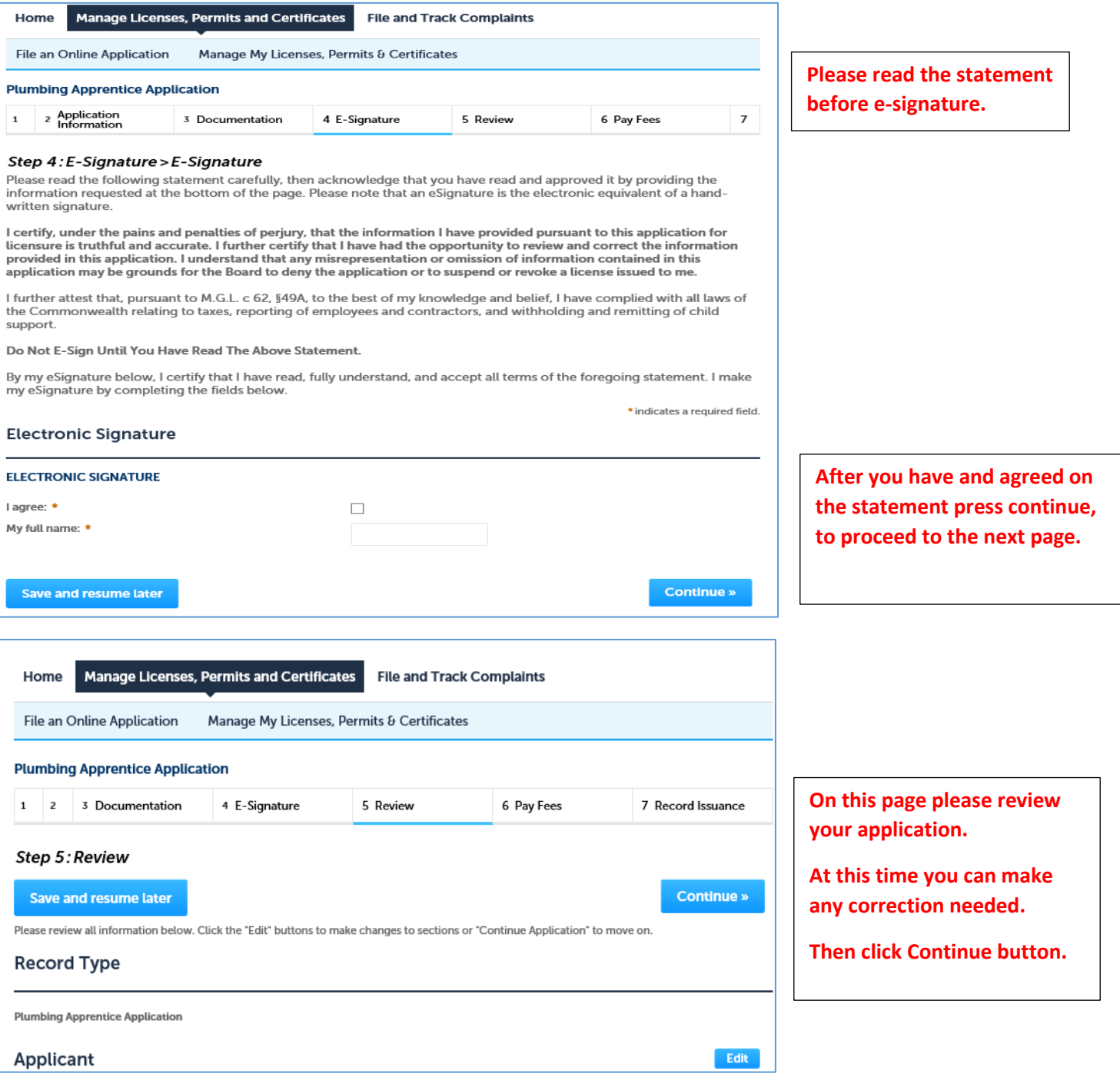

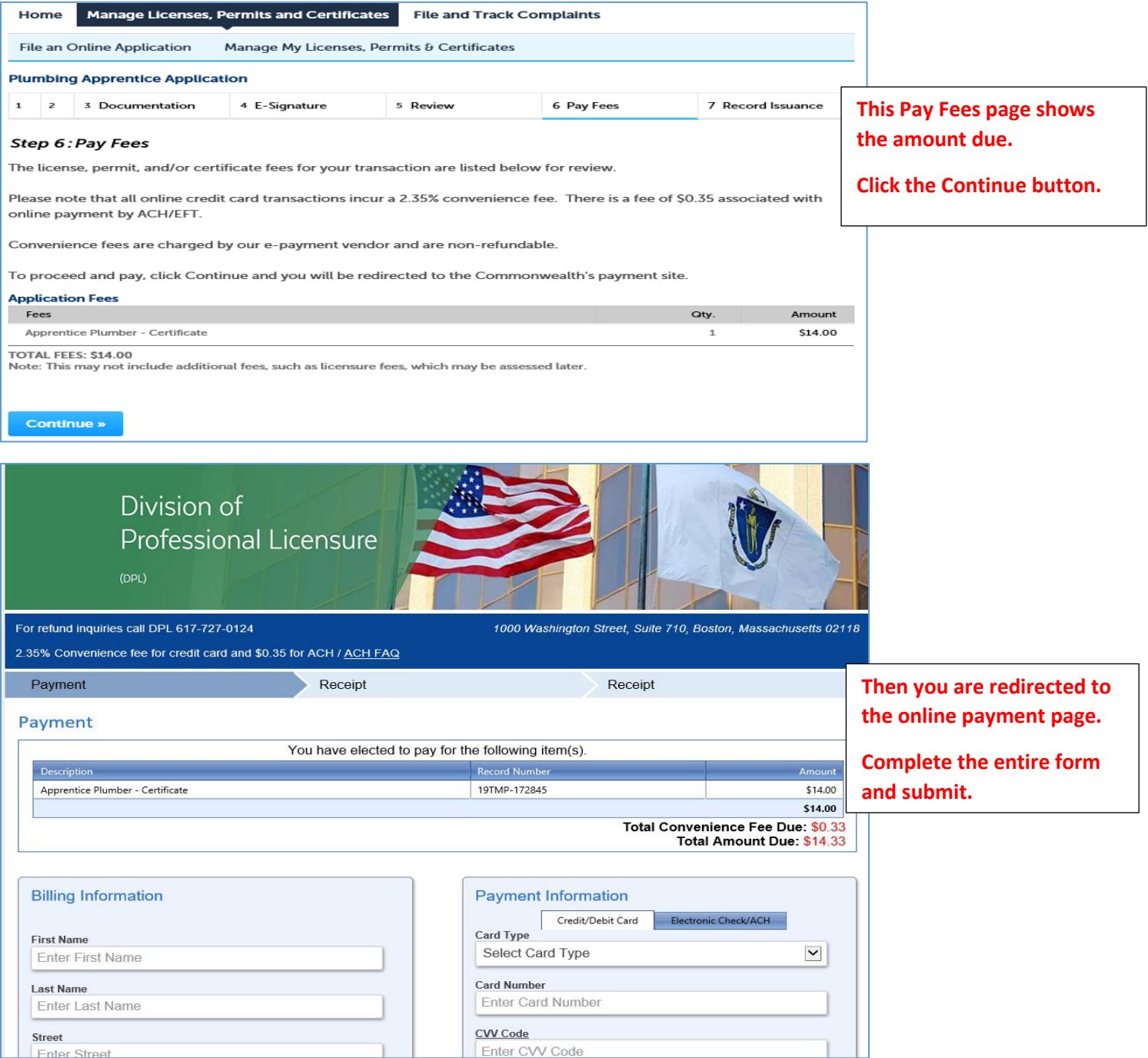